# **TightVNC for Windows: Server Command-Line Options**

TightVNC Version 2.7

Copyright © 2013 GlavSoft LLC.

TightVNC Server can be fully configured, started or stopped purely via the command line.

All settings found in the user interface can be changed via CLI options listed below. Besides that, the command line interface makes it possible to share only a specific window or display, rather than showing the whole desktop.

# *How To Execute Command via Command-Line Interface*

Command-line options are accepted by the **tvnserver.exe** file. The default path to this file is "**C:\Program Files\TightVNC\tvnserver.exe**".

Program options specified on the command line follow these general rules:

- The server receives only one command at a time.
- A command name begins with a dash, e.g. **-help**.
- If any, command parameters are separated from a command by whitespace.
- Parameters that contain spaces must be quoted.
- Command names and parameters are case insensitive.

### *Command Description*

Below the following command formatting is used:

• Options in curly braces "{}" and separated by a vertical line "|" represent a set of choices for a user. Choose one and run the command.

```
For example, tvnserver.exe { -controlservice | -controlapp } can be run 
as:
```
- **tvnserver.exe -controlservice**
- **tvnserver.exe -controlapp**
- Optional arguments are specified in brackets "  $\Box$ ".

For example, **tvnserver.exe -install [ -silent ]** can be run as:

- **tvnserver.exe -install**
- **tvnserver.exe -install -silent**

# *Command Usage*

```
tvnserver.exe -help
tvnserver.exe [ -run ]
tvnserver.exe { -install | -reinstall | -remove | -start | -stop } 
        [ -silent ]
tvnserver.exe { -controlservice | -controlapp }
tvnserver.exe { -controlservice | -controlapp } 
        { -connect HOST | -disconnectall | -reload | -shutdown | 
        -sharefull | -shareprimary | 
        -sharedisplay DISPLAY_NUMBER |
```

```
-sharerect WIDTHxHEIGHT+LEFT+TOP | 
        -sharewindow CAPTION |
        -shareapp PROCESS_ID } 
        [ -passfile FILE ]
tvnserver.exe { -configservice | -configapp }
```
### *Command-Line Options*

#### **tvnserver.exe -help**

Displays TightVNC Server help message with available command-line options.

#### **tvnserver.exe [ -run ]**

Runs TightVNC Server in application mode.

#### **tvnserver.exe { -install | -reinstall | -remove | -start | -stop } [ -silent ]**

Manages launching TightVNC Server in service mode. If you don't want TightVNC Server to show any message, add **-silent** option.

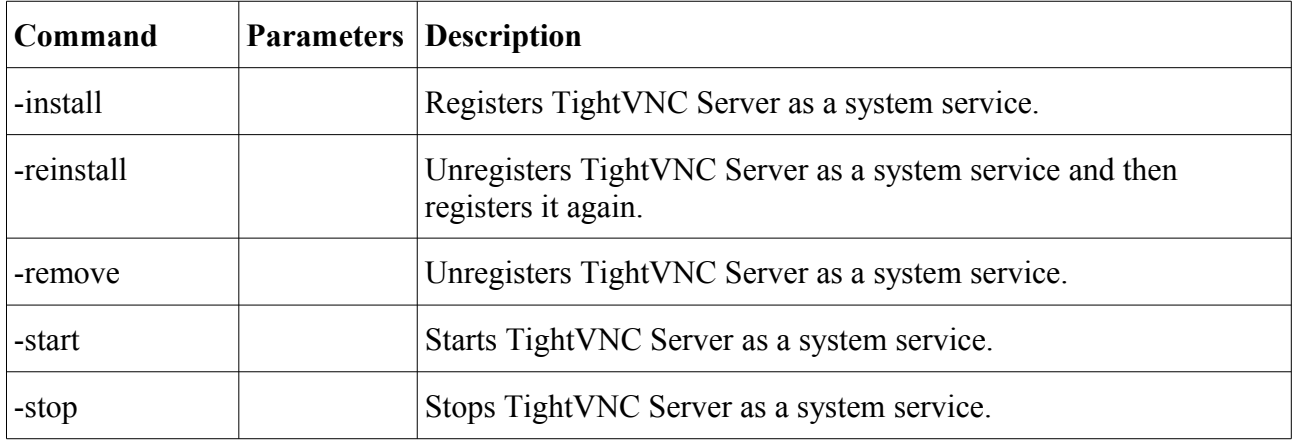

#### **tvnserver.exe { -controlservice | -controlapp }**

Opens configuration window of the *running* TightVNC Server. Changes in the server configuration take effect immediately after approval.

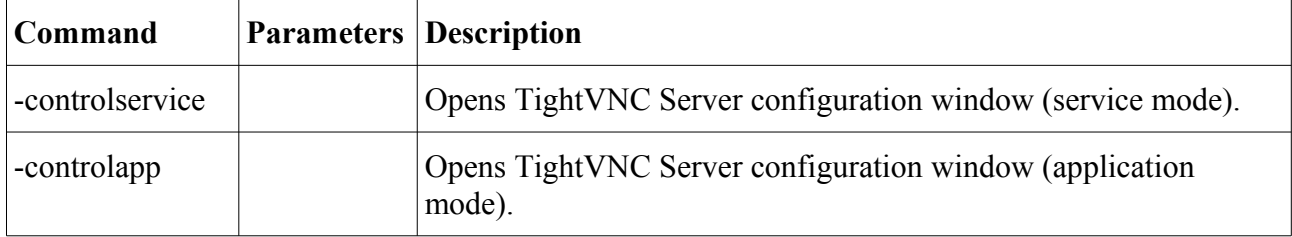

#### **tvnserver.exe { -controlservice | -controlapp } COMMAND [ -passfile FILE ]**

Executes a command on the *running* TightVNC Server. Since you may launch TightVNC Server as an application and as a service simultaneously, you have to to clarify what server should execute the command. Use -**controlservice,** if you send a command to TightVNC Server running in service mode, and -**controlapp** option, if you send a command to TightVNC Server running as application. Also notice that the server doesn't report the status of the operations it executes.

If the server is protected by an administrative password, and tvnserver.exe can not access the Windows registry where this password is stored, you need to add -**passfile** option. As a parameter, this option takes a path to a file with the required password. The password stored in this file should be in ASCII (7-bit) characters.

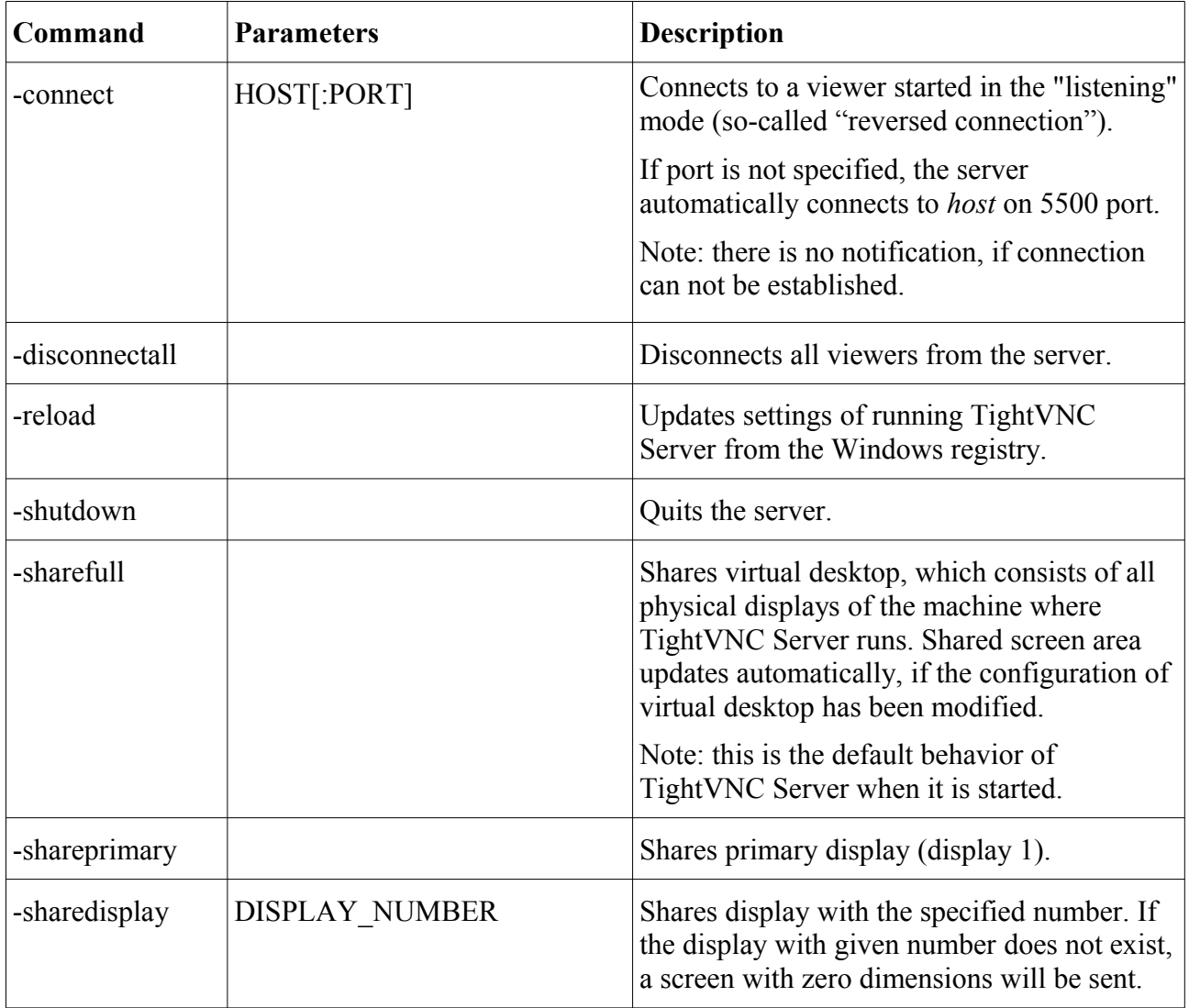

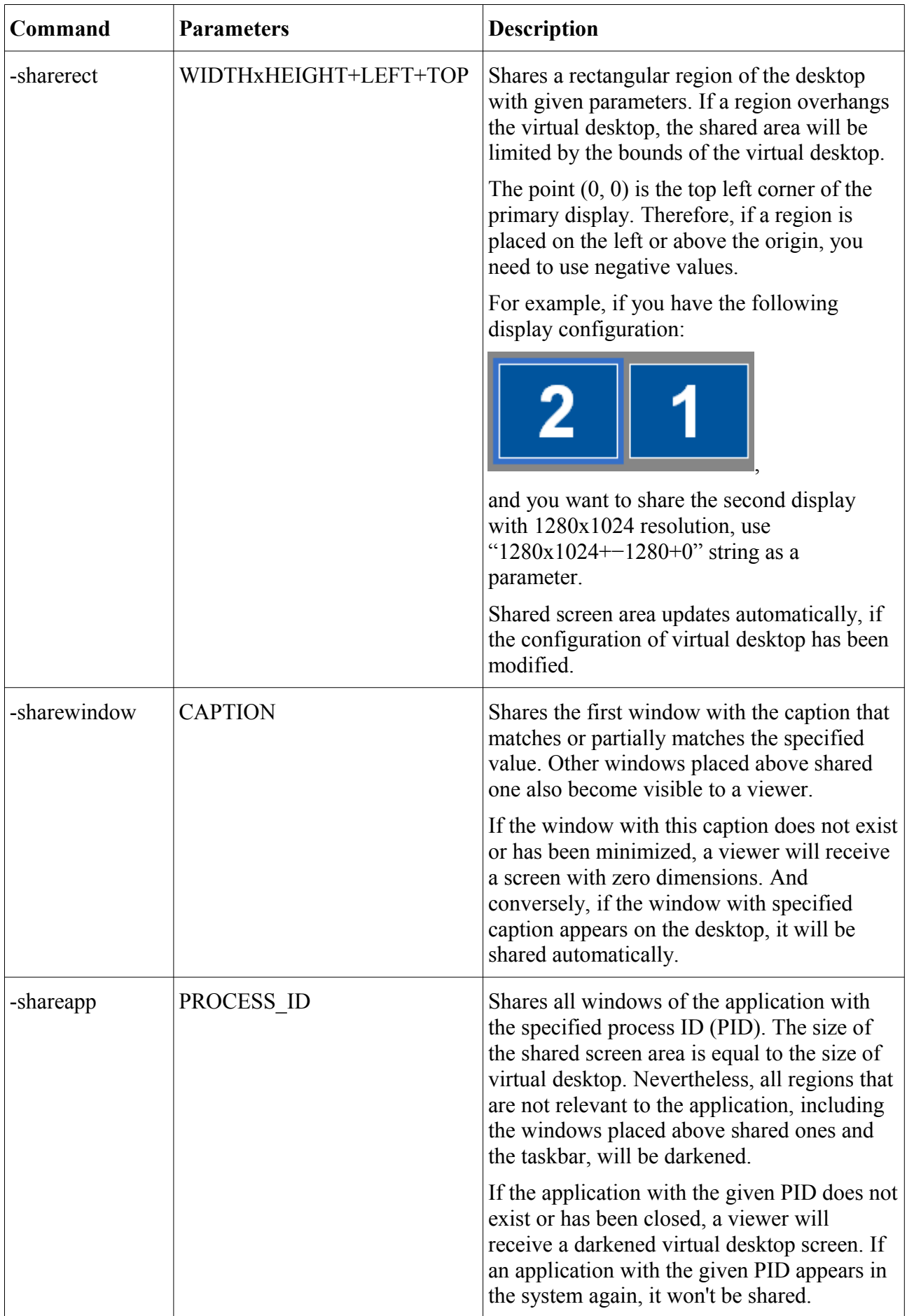

**-reload, -sharefull,** -**shareprimary**, **-sharedisplay,** -**sharewindow**, **-shareapp** commands have no

analogues in graphical user interface. They can be executed only by using command-line interface.

### **tvnserver.exe { -configservice | -configapp }**

Opens offline TightVNC Server configuration. It makes no difference whether the server is running, since the changes are written directly to the Windows registry, bypassing TightVNC Server. The server updates its configuration on start up or by the -**reload** command.

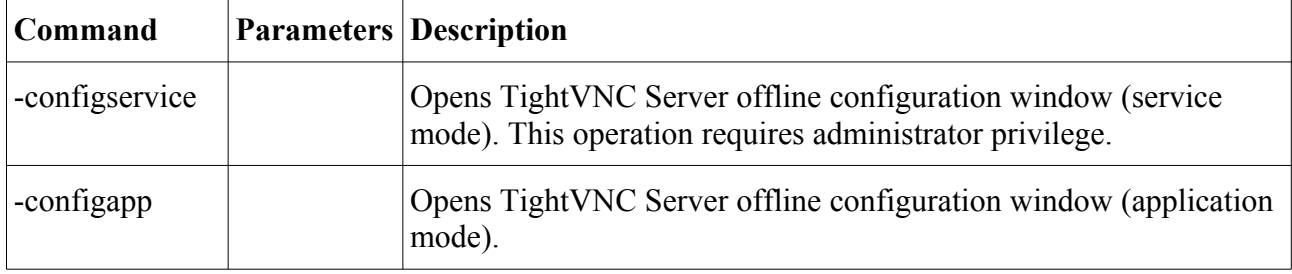